# **kontikilabsInternal Documentation** *Release 0.1*

**Tanya Thakur**

**Jan 04, 2018**

# **Contents**

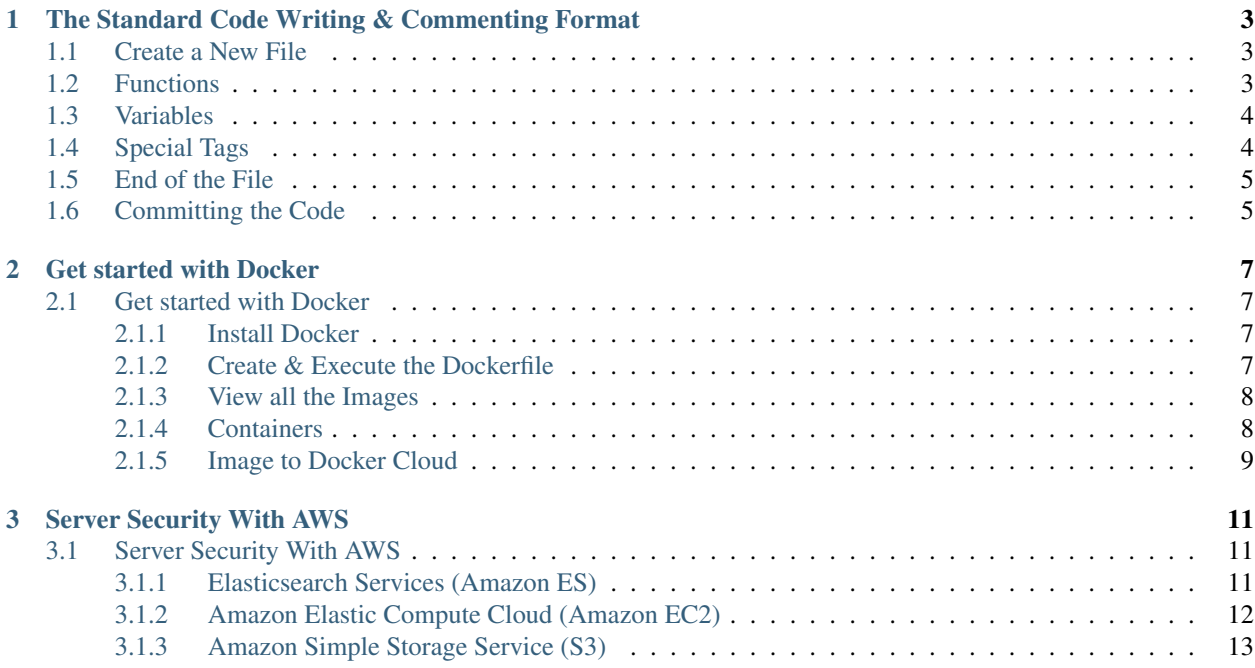

This is a guide for writing consistent and pleasing code. The guide rules out the important commenting structure to be followed by the Kontiki Labs engineering team.

# CHAPTER<sup>1</sup>

## <span id="page-6-0"></span>The Standard Code Writing & Commenting Format

### <span id="page-6-1"></span>1.1 Create a New File

Whenever you create a new file, the first line of the file should start with a comment dedicated to the file. The comment structure should be like

```
: A short description of the file<br>. The name of the stile
// @desc
// @author : The name of the developer creating the file<br>// @files_required : Name the required system files
// @requested_modules: Name the module dependencies, if any
// @created_date : Time and date when the file is created.
```
## <span id="page-6-2"></span>**1.2 Functions**

It is important that we write meaningful function names, following the *lowerCamelCase* naming convention.

Before you start writing the method, you should include a comment stating its purpose. Remember, to indicate the data type for a @param or @return tag, put the data type in {} brackets

```
// @desc
     : A short description of the function
// @param
     : {data_type_1} paramName1, {data_type_2} paramName2
// @return : {data_type}
```
Example

```
function processOrder (pdt, x) { # Note spaces before, after function_name \delta_{\text{u}}\rightarrowparenthesis
        const MAX_ITEMS = 10;
                                       # maximum number of packets
```

```
const MASK = 0x1F; # mask bit TCP
        return true;
}
Avoid obvious comments such as:
     --------------------------------------------------------------------------------------
˓→--------------------------------------------------------------
if (a == 5) // a equals 5
counter = 0; // setting the counter to zero
Try to write comments that explain higher level mechanisms or clarify difficult
˓→segments of your code. Do not use comments to restate trivial things.
```
## <span id="page-7-0"></span>**1.3 Variables**

Variables names should use *lowerCamelCase*. They should also be descriptive. Single character variables and uncommon abbreviations should generally be avoided

```
var stringMatches = item.match(/ID_([^\n]+)=([^\n]+)/); # Execute a regex : Add a_
˓→comment to a global variable
--------------------------------------------------------------------------------------
˓→--------------------------------------------------------------
var numberCount = 0; # The local variables need not to be described each time.
˓→Don't wastes your time writing needless comments.
```
# <span id="page-7-1"></span>**1.4 Special Tags**

When working on code as a team, adopt a consistent set of tags to communicate among programmers. For example, use a TODO: tag to indicate a section of code that requires additional work

```
function estimate (x, y) {
    // TODO: implement the calculations
   return 0;
}
```
Few special tags are

```
-----------------------------------------------------------
| BUG - a known bug that should be corrected.
-----------------------------------------------------------
| FIXME - should be corrected.
                            -----------------------------------------------------------
| HACK - a workaround.
-----------------------------------------------------------
| TODO - something to be done. |
 -----------------------------------------------------------
| UNDONE - a reversal or "roll back" of previous code. |
         -----------------------------------------------------------
| UX - user experience, notice about non-trivial code.|
-----------------------------------------------------------
```
# <span id="page-8-0"></span>1.5 End of the File

Signal the end of any file with the comment structure as below

```
// EOF : File_Name (Signal the end of a file)
```
# <span id="page-8-1"></span>1.6 Committing the Code

Follow the below guidelines while pushing the code to the GIT repository:

- Always create a README.md file using the Markdown Language format.
- While pushing the code to the repo, add a valid description of the work you have done.
- Commit code in batches, please avoid small code commits.

# CHAPTER 2

## Get started with Docker

<span id="page-10-0"></span>Docker is an open platform for developers and sysadmins to build, ship, and run distributed applications, whether on laptops, data center VMs, or the cloud.

Follow the guide below to know all the important docker commands.

# <span id="page-10-1"></span>**2.1 Get started with Docker**

#### <span id="page-10-2"></span>**2.1.1 Install Docker**

Docker is available on multiple platforms. Check the following link to choose the best installation path for you:

- [Docker for Mac \(macOS\)](https://docs.docker.com/docker-for-mac/install)
- [Docker for Windows \(Microsoft Windows 10\)](https://docs.docker.com/docker-for-windows/install)

If the above does not fulfil your requirements follow the link [here](https://docs.docker.com/engine/installation/) .

#### <span id="page-10-3"></span>**2.1.2 Create & Execute the Dockerfile**

Docker automatically build images by reading the instructions you provide in the Dockerfile. A Dockerfile is a text document that contains all the command a user could call on the command line to assemble an image.

The Dockerfile must start with the FROM instruction. Below is an example of a Dockerfile

```
# base image
FROM ubuntu:latest
# clean and update sources
RUN apt-get clean && apt-get update
# install basic apps
RUN apt-get install -qy nano
```

```
# install Python and modules
RUN apt-get install -qy python3
RUN apt-get install -qy python3-psycopg2
```
Follow this [link](https://docs.docker.com/engine/reference/builder/) to know more about creating a Dockerfile.

• To login into your account

\$ docker login

• Executing the Dockerfile commands

```
To directly execute the file command use:
$ docker build . (With this command <none> repo is created. To avoid this use the
˓→next command)
Sending build context to Docker daemon 5.51 MB
...
You can specify the name of the repository with:
$ docker build -t your_name .
```
#### <span id="page-11-0"></span>**2.1.3 View all the Images**

• To view all the top level images run

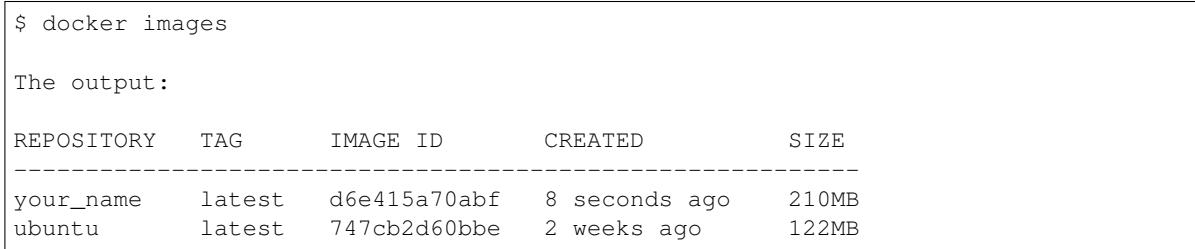

The above output states that the repository ubuntu is the base image, because of the FROM ubuntu: latest command in the Dockerfile.

The your\_name image is the combination of all the packages mentioned in the Dockerfile.

• To delete the images

```
$ docker rmi image_id
```
#### <span id="page-11-1"></span>**2.1.4 Containers**

Docker containers ensures that the software will behave the same way, regardless of where it is deployed, because its runtime environment is ruthlessly consistent.

• To create a container in your image use

```
$ docker run -ti image_name
Where :
               t : gives us the terminal
       - I : allows us to interact with the terminal
```

```
Output - root : root@contaner_id:/#
```
• To exit from the container

```
root : root@contaner_id:/# exit
```
• To Check all containers in your image

```
To list all the containers:
$ docker ps -a
To check the running container:
$ docker ps
```
• To delete the container

```
$ docker rm contaner_id
```
#### <span id="page-12-0"></span>**2.1.5 Image to Docker Cloud**

• Search command to find suitable image

```
$ docker search image_name
```
Below is a screenshot for : docker search ubuntu

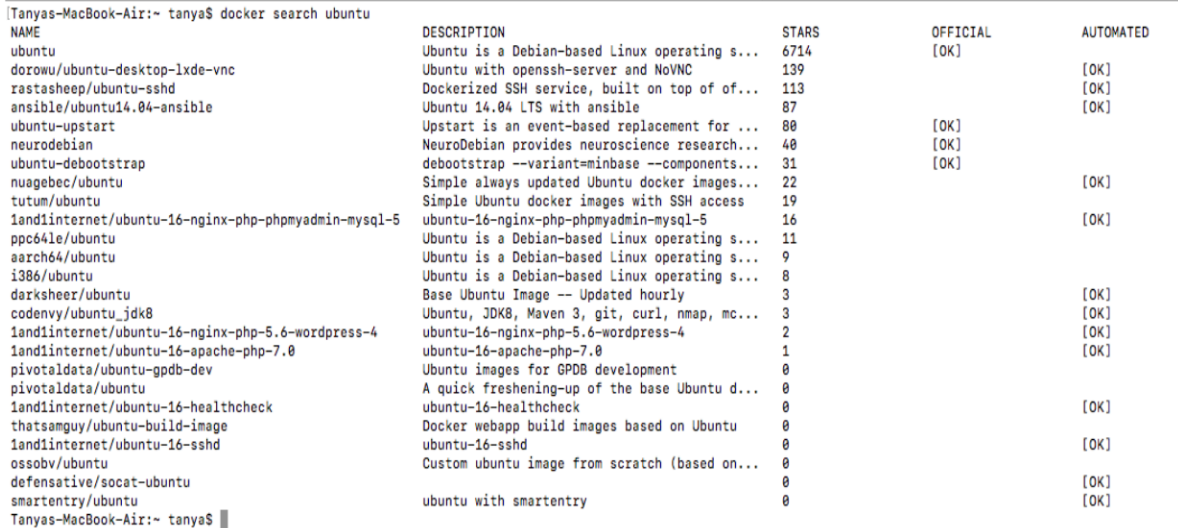

• To pull the image

```
$ docker pull username/repo_name:tag_Name
```
• To commit the image

\$ docker tag IMAGE\_ID username/repo\_name:tag\_Name

• To push the image

\$ docker push username/repo\_name:tag\_Name

# CHAPTER 3

## Server Security With AWS

<span id="page-14-0"></span>Server Security should be of highest priority for any developer. Therefore in order to maintain a secure environment it is important to understand the Amazon Web Service (AWS).

AWS allows customers to experiment while keeping security its utmost priority.

## <span id="page-14-1"></span>**3.1 Server Security With AWS**

#### <span id="page-14-2"></span>**3.1.1 Elasticsearch Services (Amazon ES)**

Amazon ES is an open-source search engine. We will access the Amazon ES Service via the [Amazon ES console](https://console.aws.amazon.com/es/home) which can create, configure, and monitor your domains and upload data.

Click on the Elasticsearch Service from the list of AWS service displayed. The next action displays the list of existing Elasticsearch domains.

On selecting the desired Domain, the domain configurations which have already been set are displayed. Let us see how you can manage the domain security from here.

#### Configure Cluster

#### *Amazon ES EndPoints*

A domain search endpoint for uploading data and submitting search requests. Using this, you can access the configuration API and have domain-specific endpoints for accessing the search API.

#### Modify the access policy

This section lets you allow or block access to your selected domain. You can directly edit the access policy from *'Add or edit the access policy'* or you can opt for any one of the policy templates from the *'Select a template'* dropdown list as displayed below.

### Select a template -

### Select a template

Allow or deny access to one or more AWS accounts or IAM users

Allow access to the domain from specific IP(s)

### Deny access to the domain

(If you choose this policy, no one can access your domain endpoint)

# Copy an access policy from another domain

Allow open access to the domain

(Not recommended because it allows anyone to delete, modify, or access indexes

and documents in your domain)

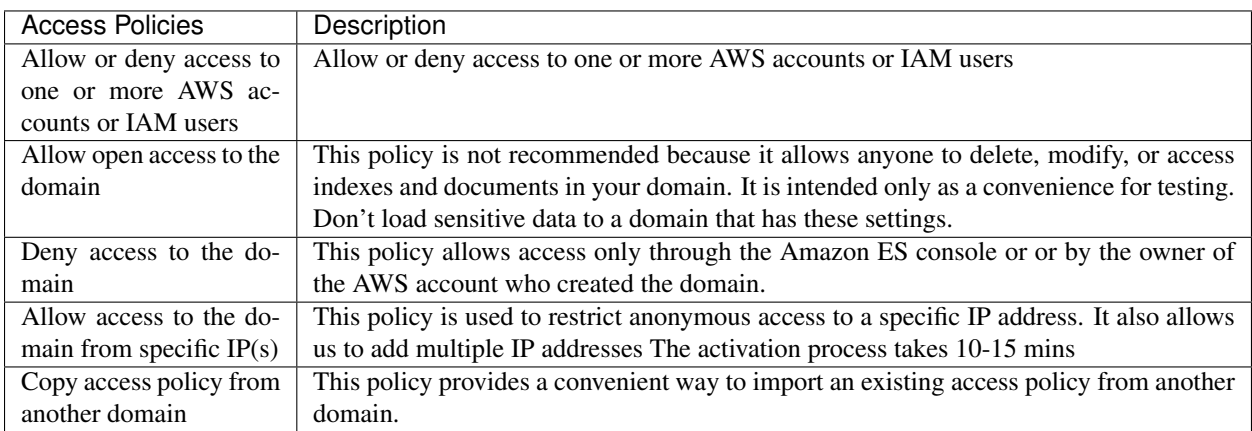

### <span id="page-15-0"></span>**3.1.2 Amazon Elastic Compute Cloud (Amazon EC2)**

Amazon EC2 provides scalable computing capacity in the AWS cloud. You can use Amazon EC2 to launch as many, or as few virtual servers as you need, configure security and networking, and manage storage.

Select 'Running Instances' from the Amazon EC2 resources. The running instance displays a list of already created servers. Each instance can be assigned a particular security group.

#### Security Group

A virtual firewall that controls the traffic for one or more instances. Whenever an instance is launched, it is important that at least one security group is assigned to the instance for reliability. You can create a security group from the below screen which appears on clicking on the existing security group or while creating a server.

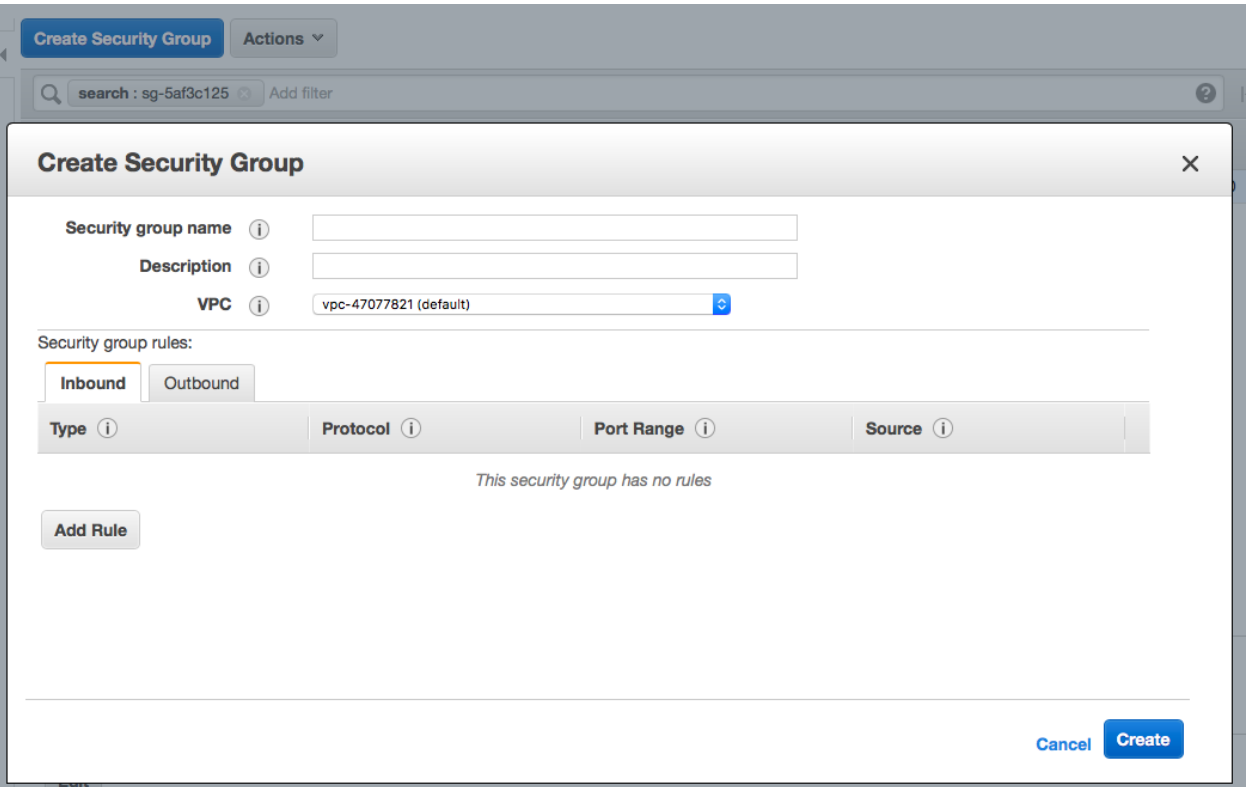

#### Security Group Rules

Outbound: Protects against outgoing traffic from the enterprise network.By default, all the outbound traffic is allowed.

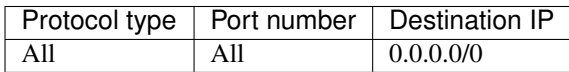

Inbound: Protects the network against incoming traffic from the internet. You can set the inbound rules as:

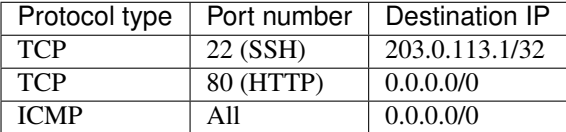

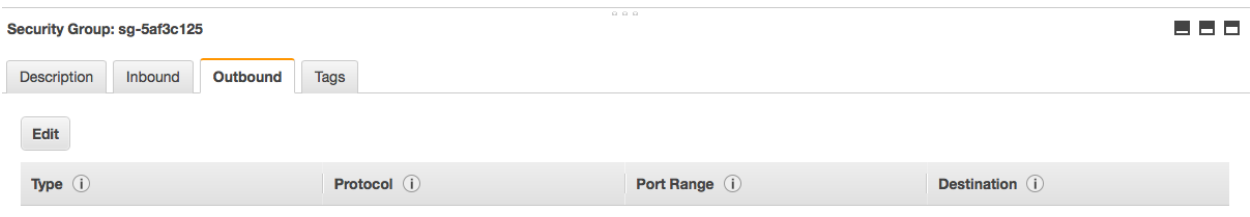

#### <span id="page-16-0"></span>**3.1.3 Amazon Simple Storage Service (S3)**

Storage space for images, videos and anything which needs a link format to be displayed publicly.

Create bucket and select it from the list of buckets displayed and go to the permissions tab to manage the control.

#### Bucket Policy Tab

Opt for the *'policy generator'* option, present below the text area to set the bucket policies. Policy generator is a tool that enables you to create policies that control access to AWS products and resources.

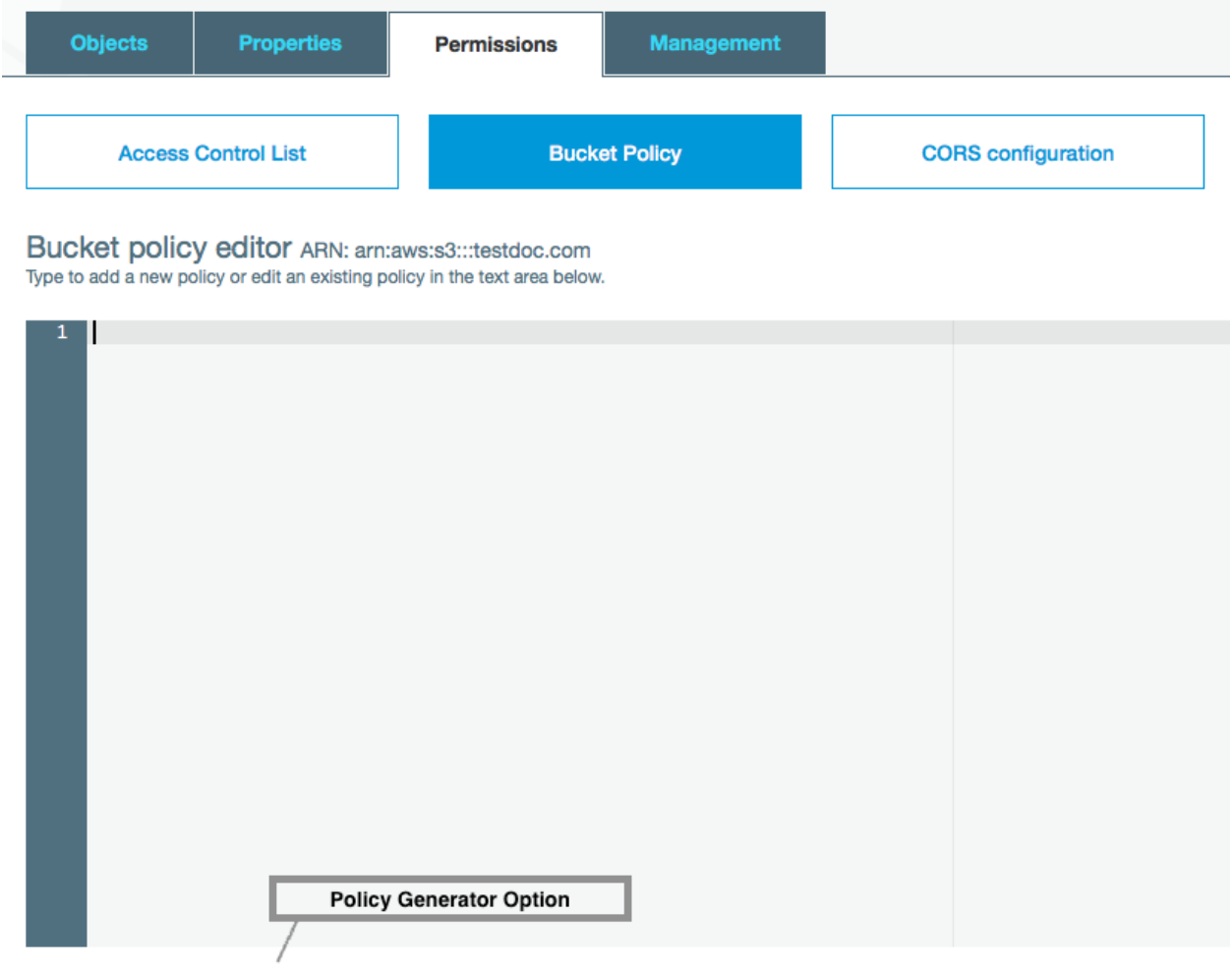

**Documentation Policy generator** 

#### Step 1: Select Policy Type

A Policy is a container for permissions. The different types of policies you can create are an IAM Policy, an S3 Bucket Policy, an SNS Topic Policy, a VPC Endpoint Policy, and an SQS Queue Policy.

Select Type of Policy S3 Bucket Policy C

Fig. 3.1: Choose the 'S3 Bucket Policy' from the drop down.

#### Step 2: Add Statement(s)

A statement is the formal description of a single permission. See a description of elements that you can use in statements.

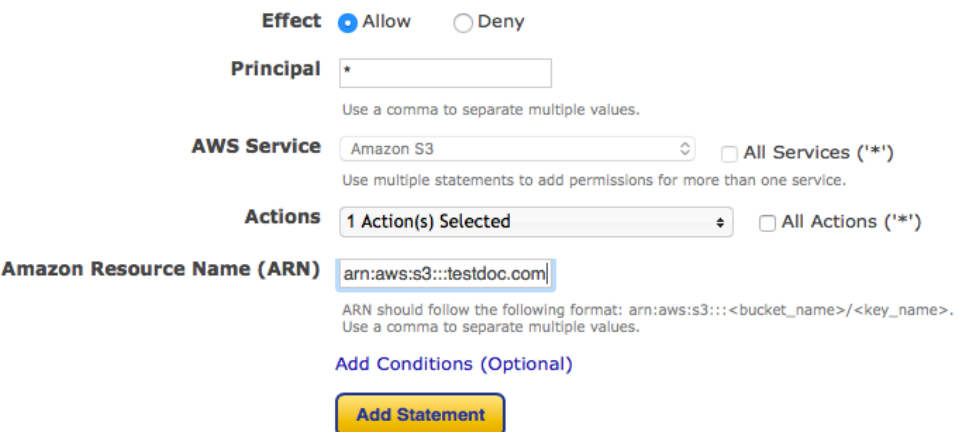

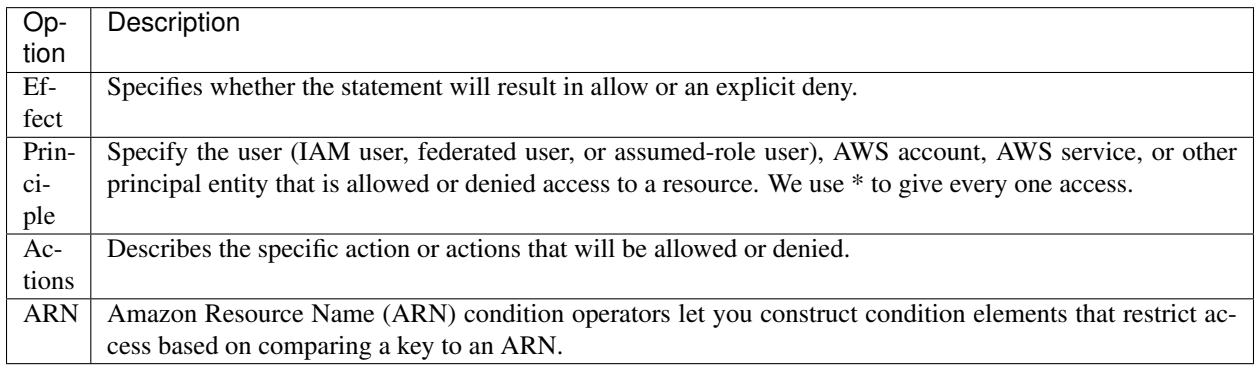

How to copy ARN and use it?

- Go to the bucket list and click on your desired bucket row.
- A popup will appear on your right side allowing you to copy the 'Bucket ARN'
- Add '/<key\_name>' at the end of 'arn:aws:s3:::<br/>sucket\_name>'. We use '\*' to give access to all uploaded files.
- Use the file name, if you want a particular file to be exposed publicly and use comma to separate the names.

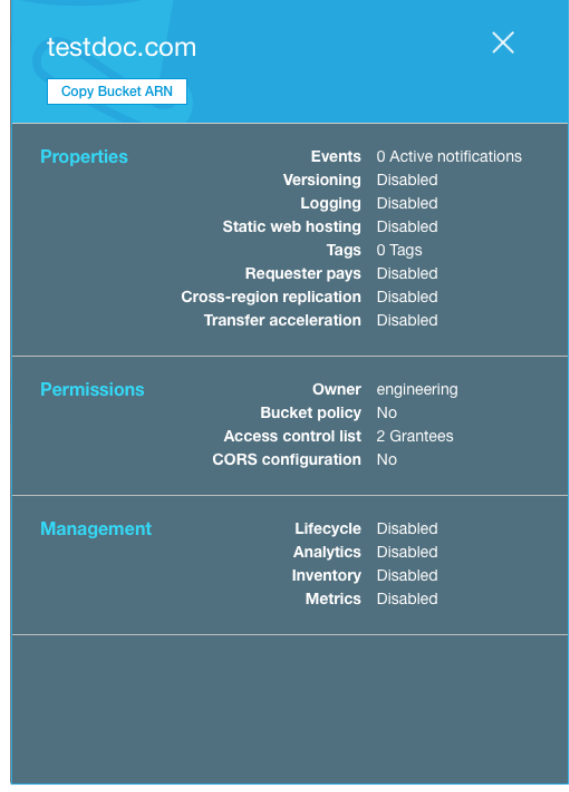

Click on '*Add statement'* after completing the 2 steps. You will then be asked to confirm the statement. Next proceed with the '*Generate policy*' button that gives you policy JSON document. Paste the JSON on policy generator text area under the '*Bucket Policy*' tab of Amazon S3.

#### CORS configuration Tab

Cross origin resource sharing defines a way for client web applications that are loaded in one domain to interact with resources in a different domain.

```
<!-- Sample policy -->
<CORSConfiguration>
    <CORSRule>
        <AllowedOrigin>*</AllowedOrigin>
        <AllowedMethod>GET</AllowedMethod>
        <MaxAgeSeconds>3000</MaxAgeSeconds>
        <AllowedHeader>Authorization</AllowedHeader>
    </CORSRule>
</CORSConfiguration>
```
All the above steps will help you secure our server. In order to get your AWS credentials, please contact Anurag Mishra, our Server Admin.